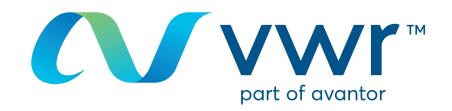

# Auswählen einer Kreditquelle

## Ihre Webseite für VWR Online-Einkäufe **Besuchen Sie www.vwr.com.**

**1 Schnellzugriff** oder **Anmelden/Registrieren**

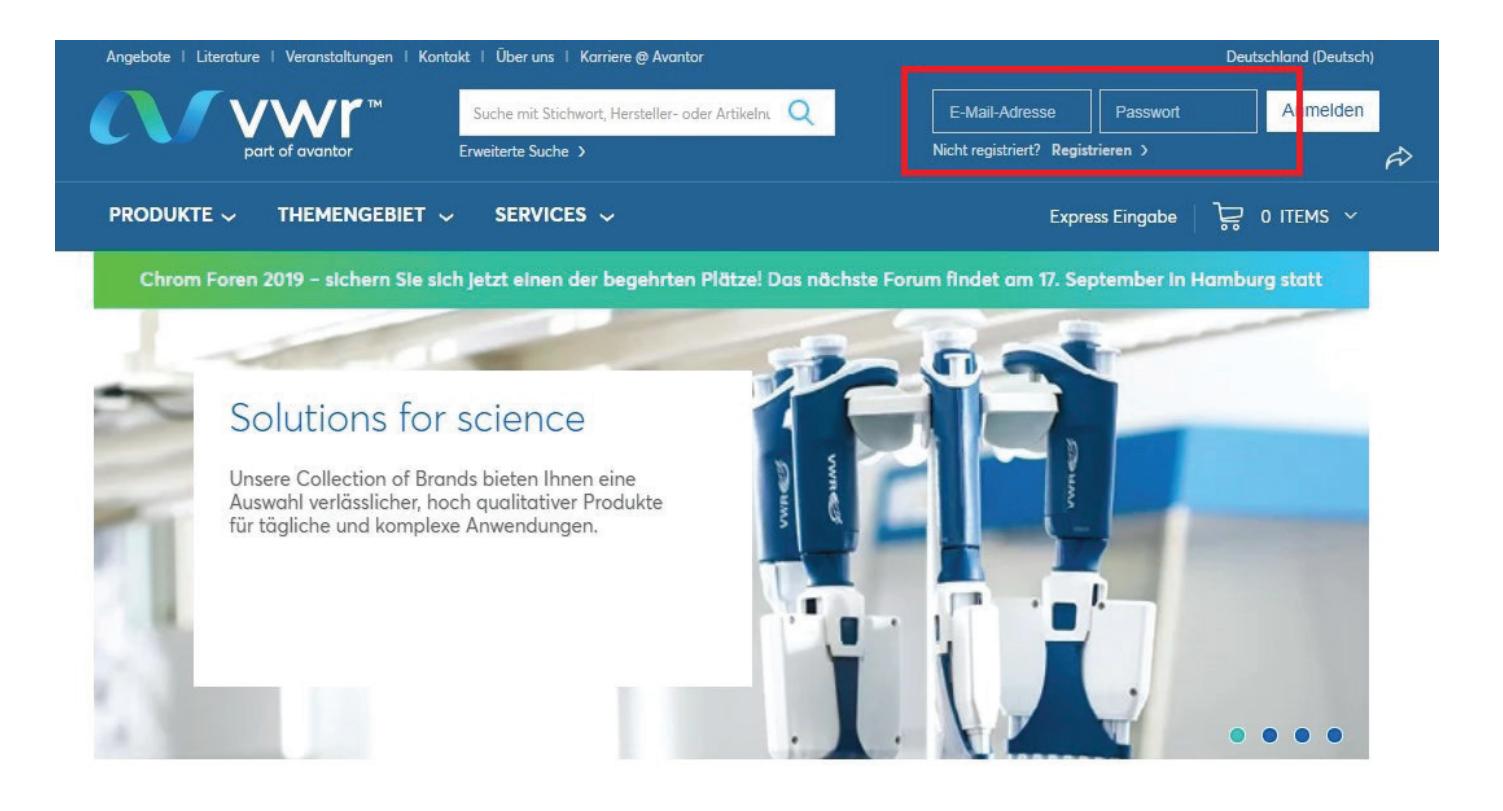

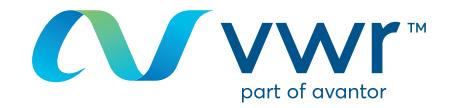

#### Auswahl der Kreditquelle **2**

Je nach Struktur Ihres Kundenkontos können Sie Ihre Kreditquelle auf der Startseite im Dropdown-Menü auswählen.

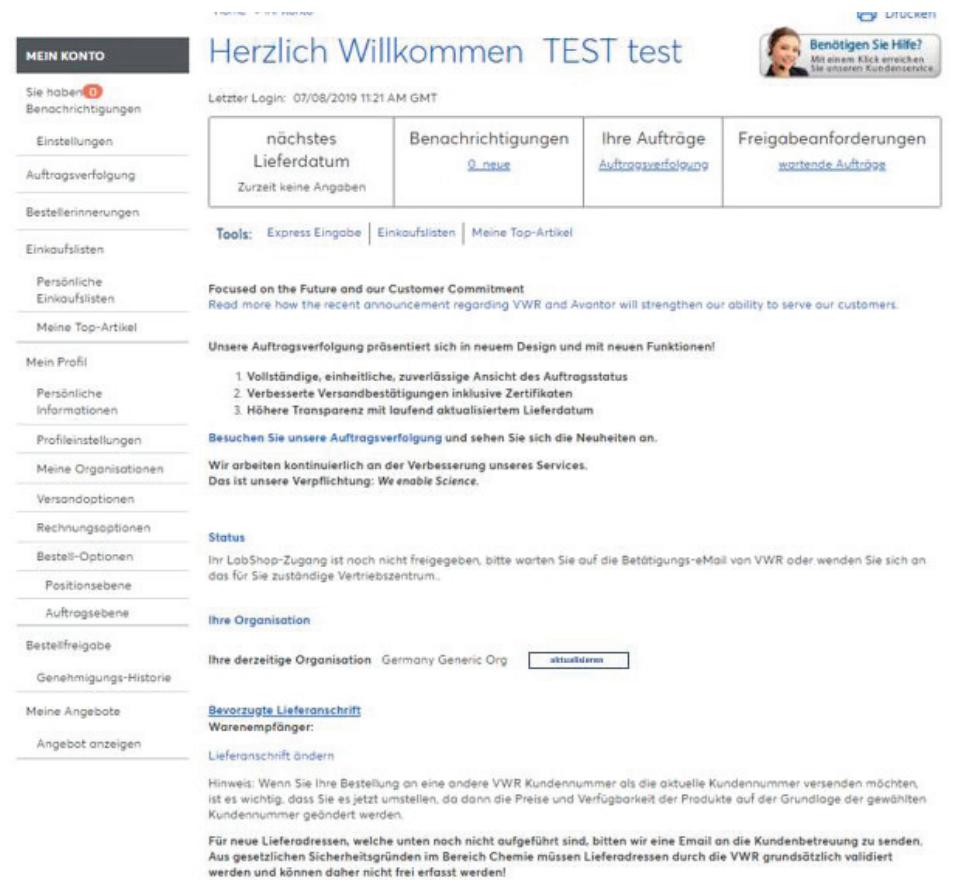

Klicken Sie auf das Dropdown-Menü und anschließend auf die Schaltfläche "Aktualisieren".

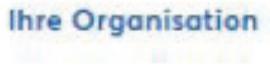

Ihre derzeitige Organisation Germany Generic Org

aktualisieren

Wenn die gewünschte Kreditquelle hier nicht zu finden ist, fahren Sie mit dem nächsten Schritt fort.

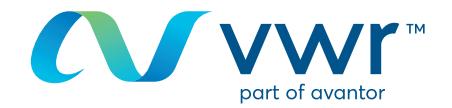

#### Auswahl der Rechnungsadresse **3**

Je nach Struktur Ihres Kundenkontos können Sie Ihre Rechnungsadresse auswählen. Meine Aufträge – gehen Sie nach Überprüfung Ihres Warenkorbs zu **"Rechnungskonto auswählen"**. Ist die Adresse nicht vorhanden, kontaktieren Sie uns unter der **41 (0) 4 47 45 13 13**.

# **Shipping Options**

Store your shipping information and default settings below. When you proceed to the checkout page, your stored information will be available.

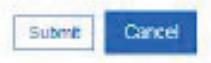

Your Current Organisation:

**Training Demo Account** 

Switch to a different organisation Preferred Shipping Account Number: Change shipping address for this site visit Shipping Account Number: 50002658 Nickname: VWR WEB SYSTEM - TEST ADDRESS \* ORDERS RAISED ON THIS ACCOUNT \*\* \*\* ARE FOR TEST PURPOSES ONLY \*\* \*\* PLEASE DO NOT DELIVER \*\* **TEST STREET** TEST CITY, BHIS ITD GR.

Alternate Shipping Account Numbers:

If you have stared alternate shipping account numbers, they will be listed here. Using the radio buttons, you will be able to designate one of the alternates as your preferred shipping account number. Your preferred shipping account number will always be listed at the top of this page and will appear first on checkout. Use the check bax to delete alternate shipping account numbers you no longer wish to use

### Abschließen Ihres Auftrags **4**

Überprüfen Sie die Auftragsinformationen.

**Wichtig!** Möglicherweise ist eine Bestellnummer und/oder ein Servicecode erforderlich.

Bitte verwenden Sie das Format des laufenden Servicecodes, da es für die Abrechnung und Groß- und Kleinschreibung bei Chorus erforderlich ist.

Gemäß Auftrag 2014-697 wird VWR Ihre Rechnungen ab dem 01.01.2018 über das Chorus Pro Portal abwickeln.

Wenn Sie Informationen zur Nutzung unserer Online-Shopping-Website benötigen, wenden Sie sich an Ihr VWR Vertriebszentrum.